# **Anleitung Registrierung bei @ucate**

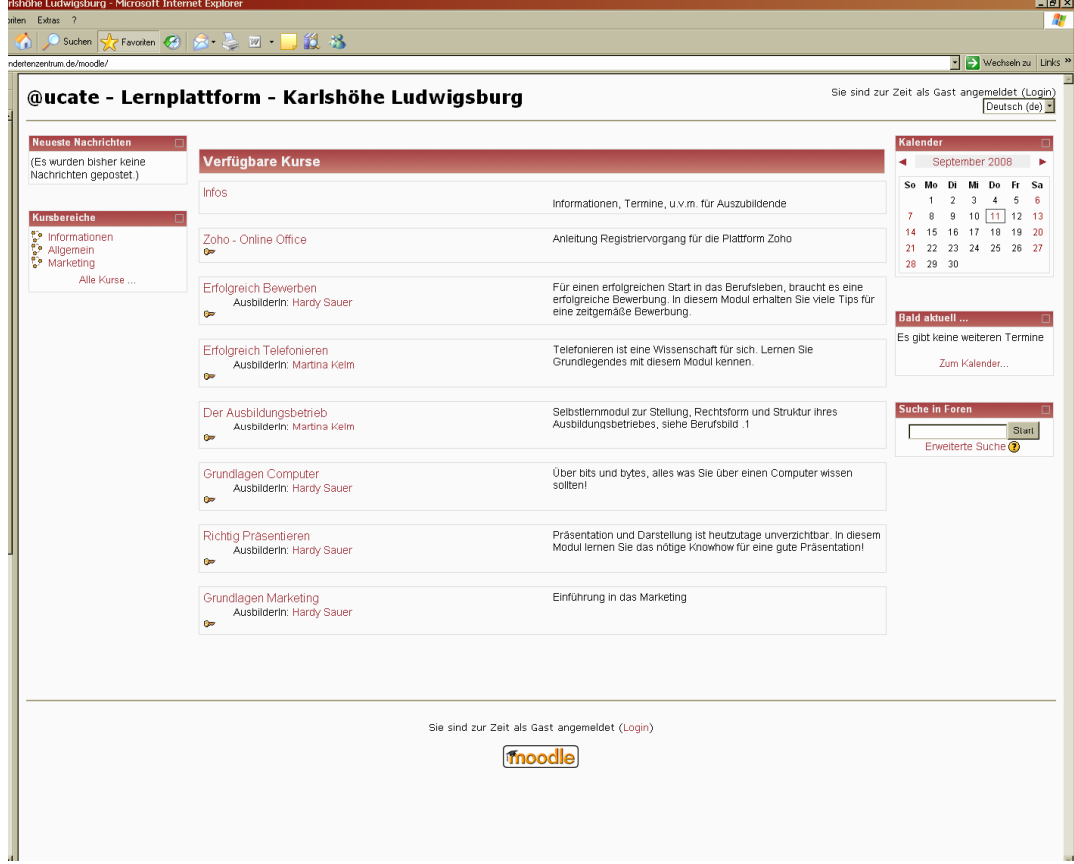

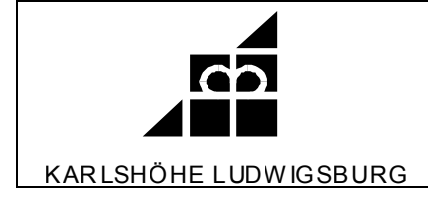

## **Vorwort**

Die Registrierung ist notwendig, um unbefugte User zu erkennen. Ihre E-Mail-Adresse dient als Standardkommunikationsmittel.

Diese Anleitung hilft Ihnen bei der Registrierung (Anmeldung) auf unserer Lernplattform @ucate.

Bitte wenden Sie sich bei Problemen an:

Hardy Sauer sauer@karlshoehe.de

07141/ 965-508

## **Inhaltsangabe**

- 1. Login von @ucate aufrufen
- 2. Neuer Zugang anlegen
- 3. Antwortmail
- 4. Kurs anmelden
- 5. Zugangsschlüssel eintragen

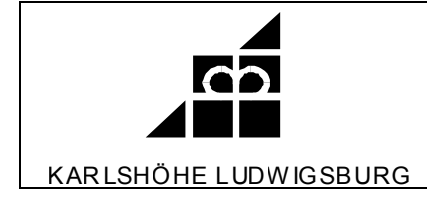

# **1. Login von @ucate aufrufen**

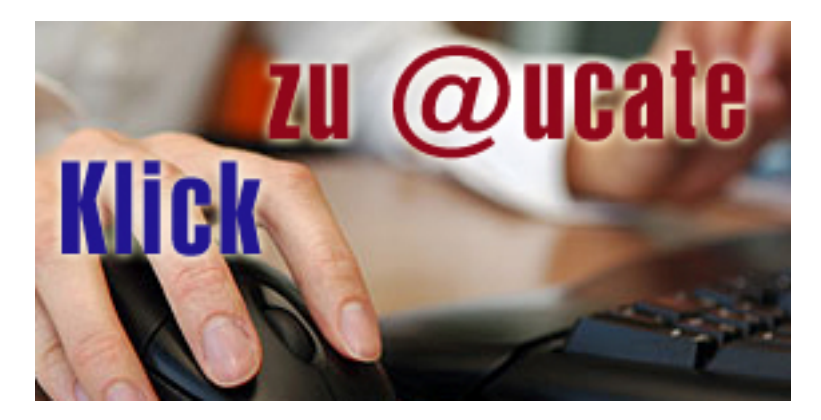

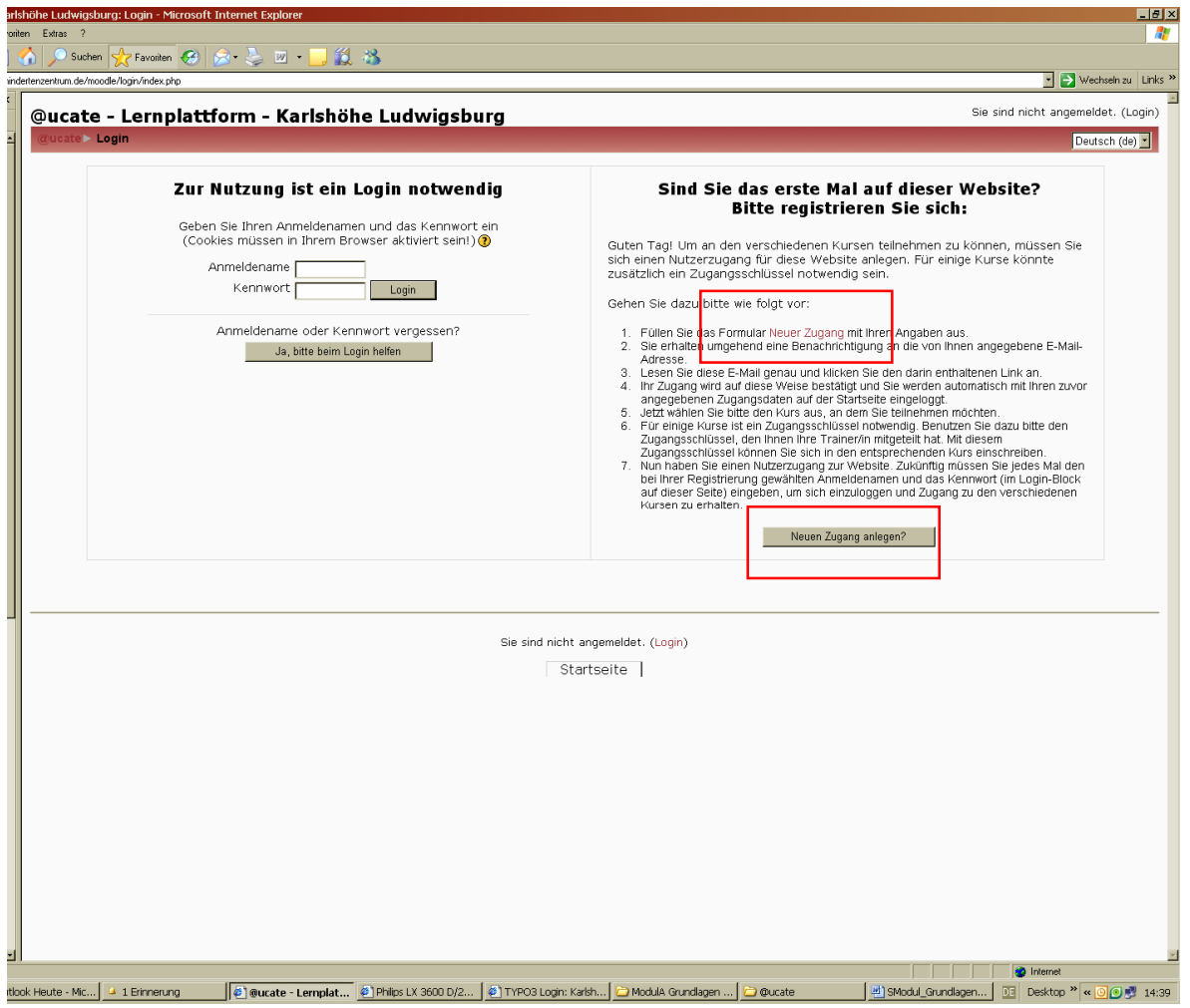

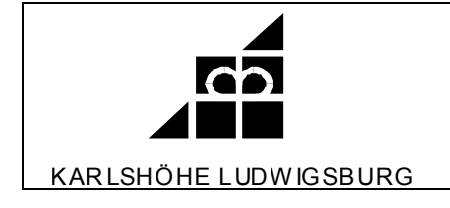

# **2. Neuer Zugang anlegen**

# **Nach dem Eintragen bestätigen**

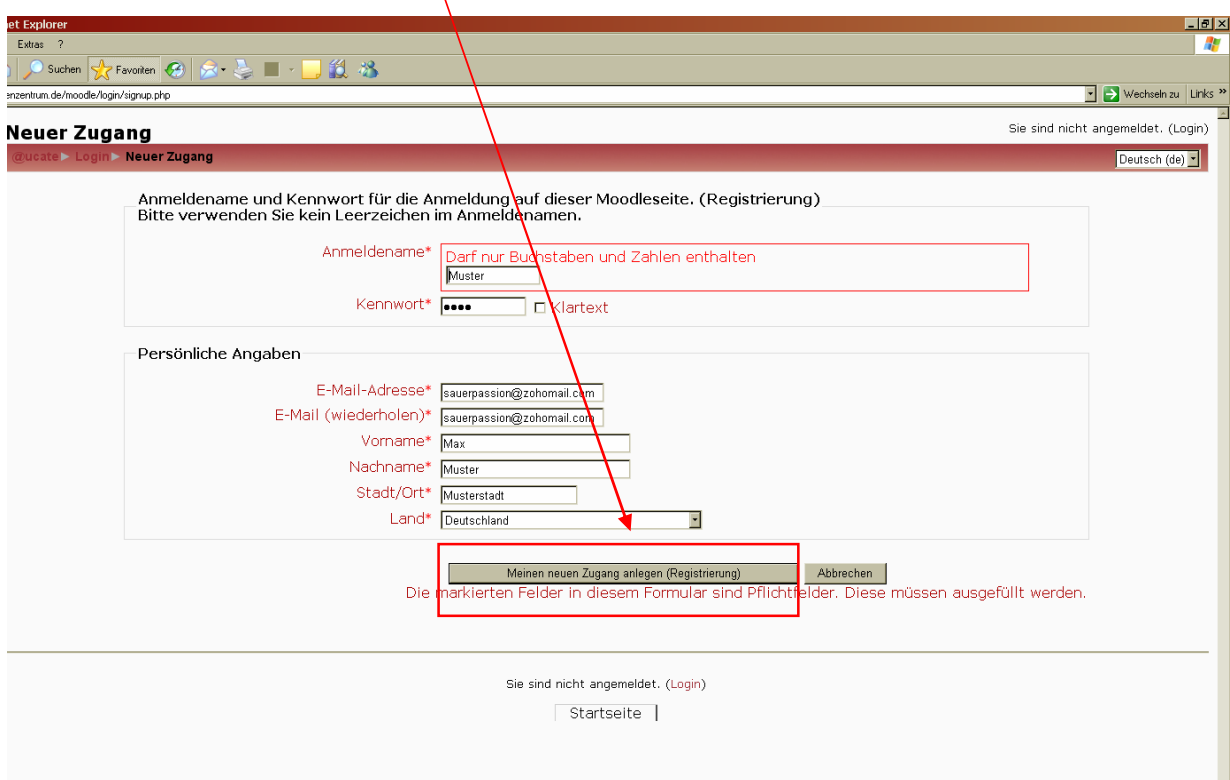

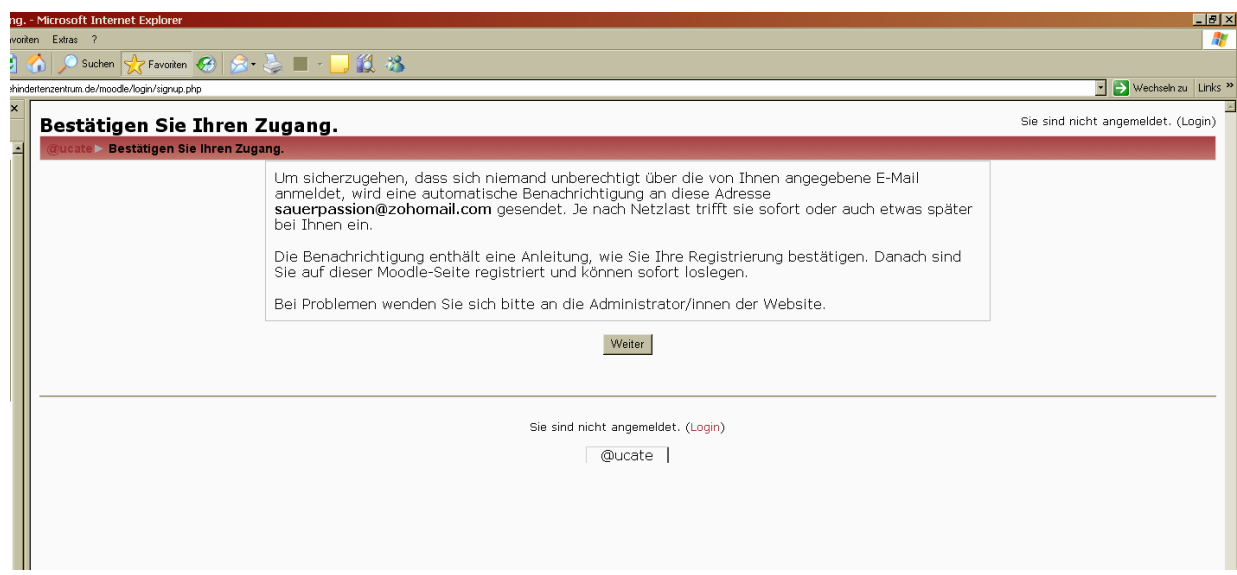

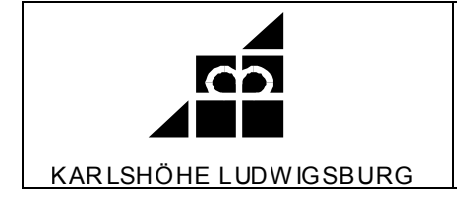

## **3. Antwortmail**

## **Antwortmail bestätigen**

 $\bar{\mathbf{X}}$ 

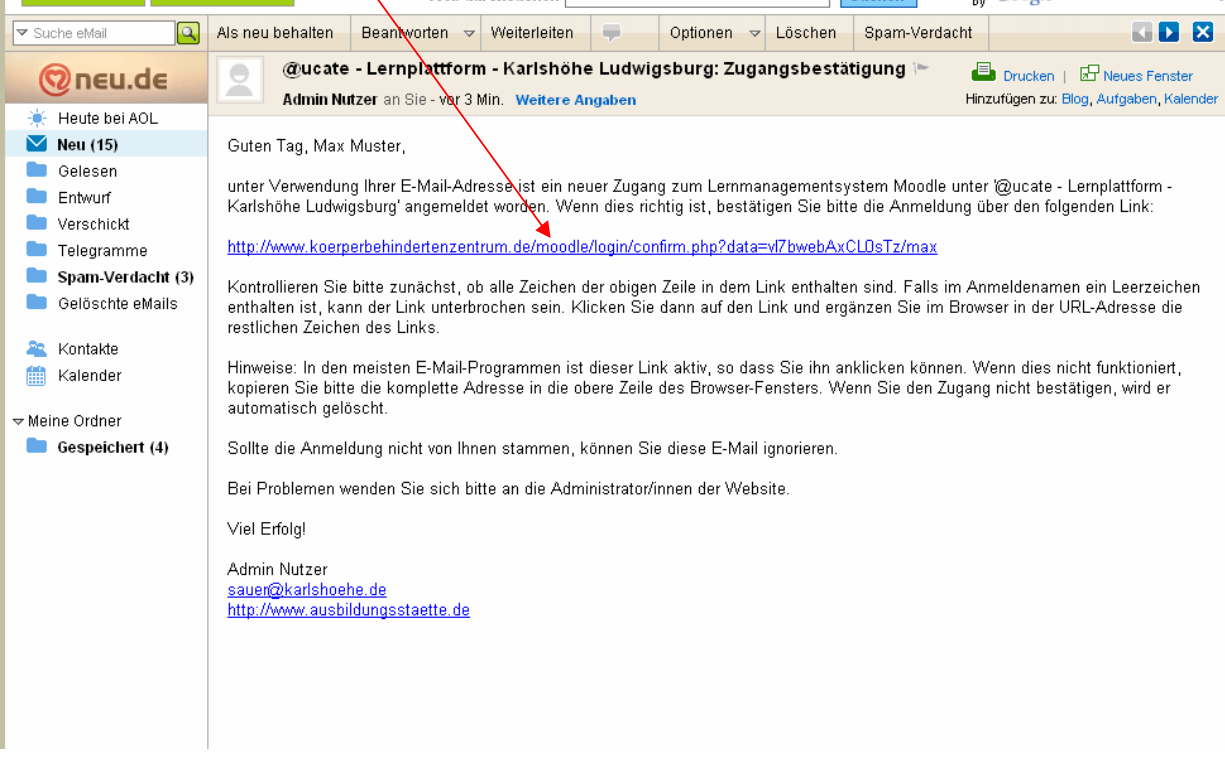

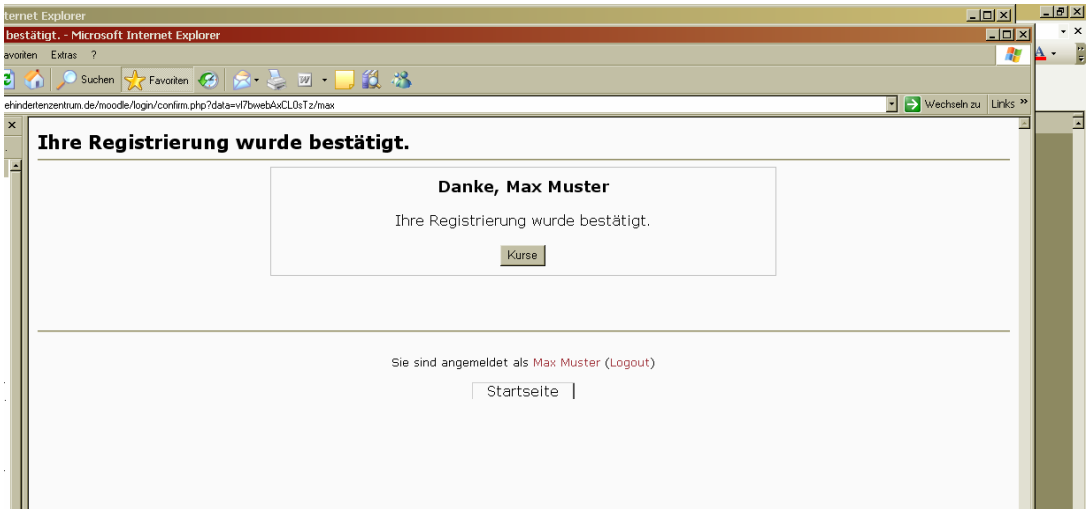

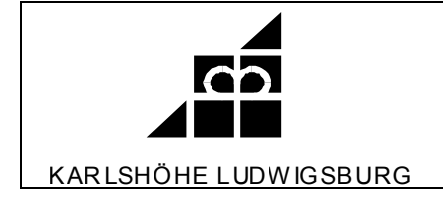

#### **4. Kurs anmelden**

**Für die meisten Kurs benötigen Sie nun einen Zugangsschlüssel (Kennwort). Dieses erhalten Sie unter sauer@karlshoehe.de. Bitte** geben Sie unbedingt den Kursnamen mit an. Sie erhalten den Zugangsschlüssel, an die von Ihnen angegebene E-Mail-Adresse.

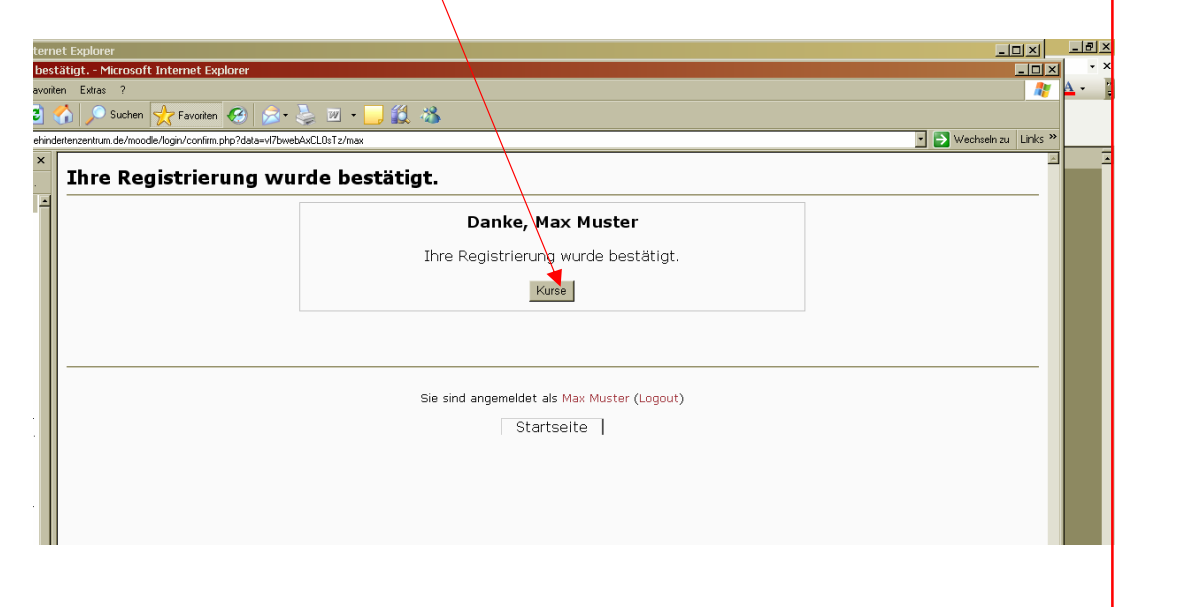

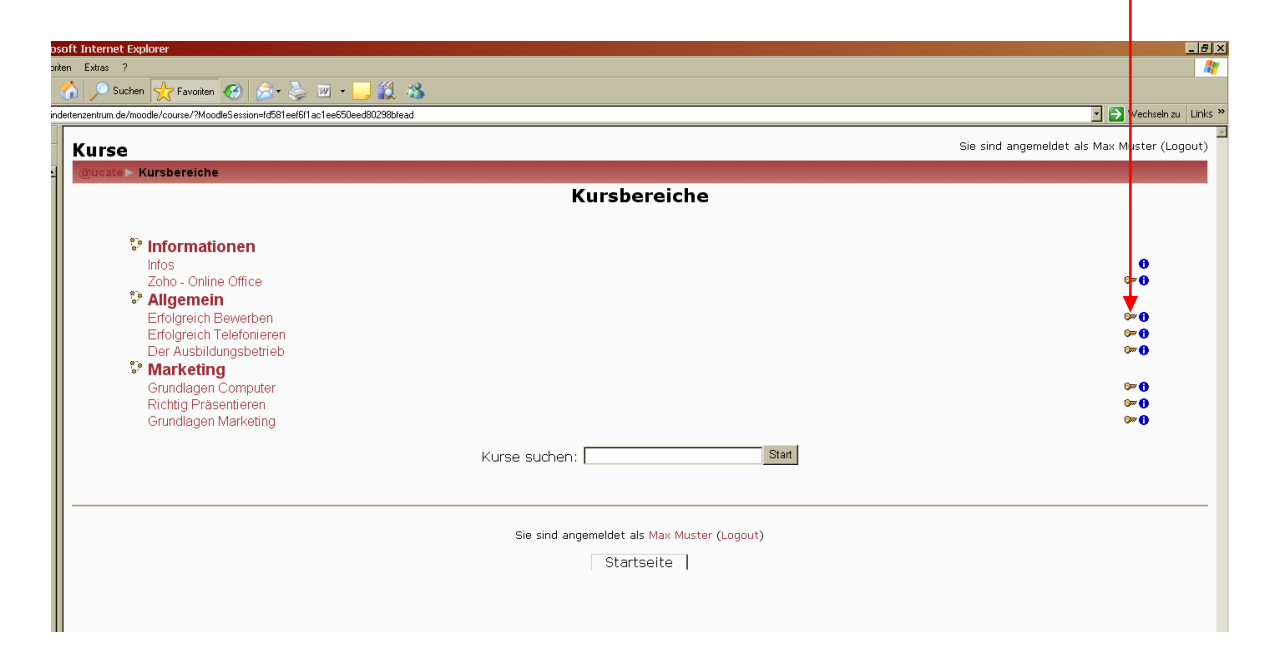

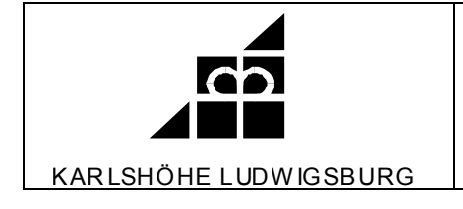

## **5. Zugangsschlüssel eintragen**

**Sie müssen das Kennwort nur einmal eintragen und bestätigen. Sie Sind jetzt für diesen Kurs frei geschaltet.**

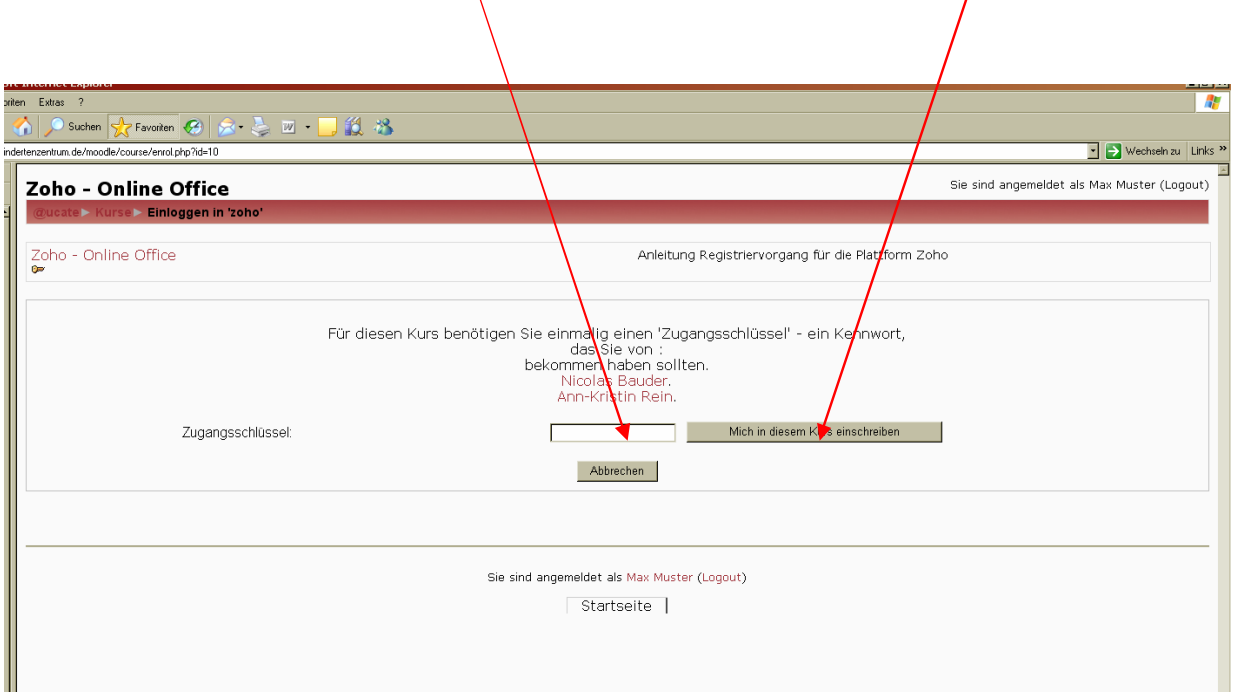

Anleitungen und Informationen zum Umgang mit @ucate erhalten Sie direkt auf der Plattform. Auf diese Anleitungen und Informationen können Sie ohne Zugangsschlüssel jederzeit zugreifen.

Natürlich können Sie auch jederzeit anrufen oder eine E-Mail schreiben.